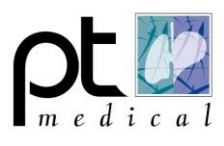

## **Patiënt gegevens achteraf aanpassen**

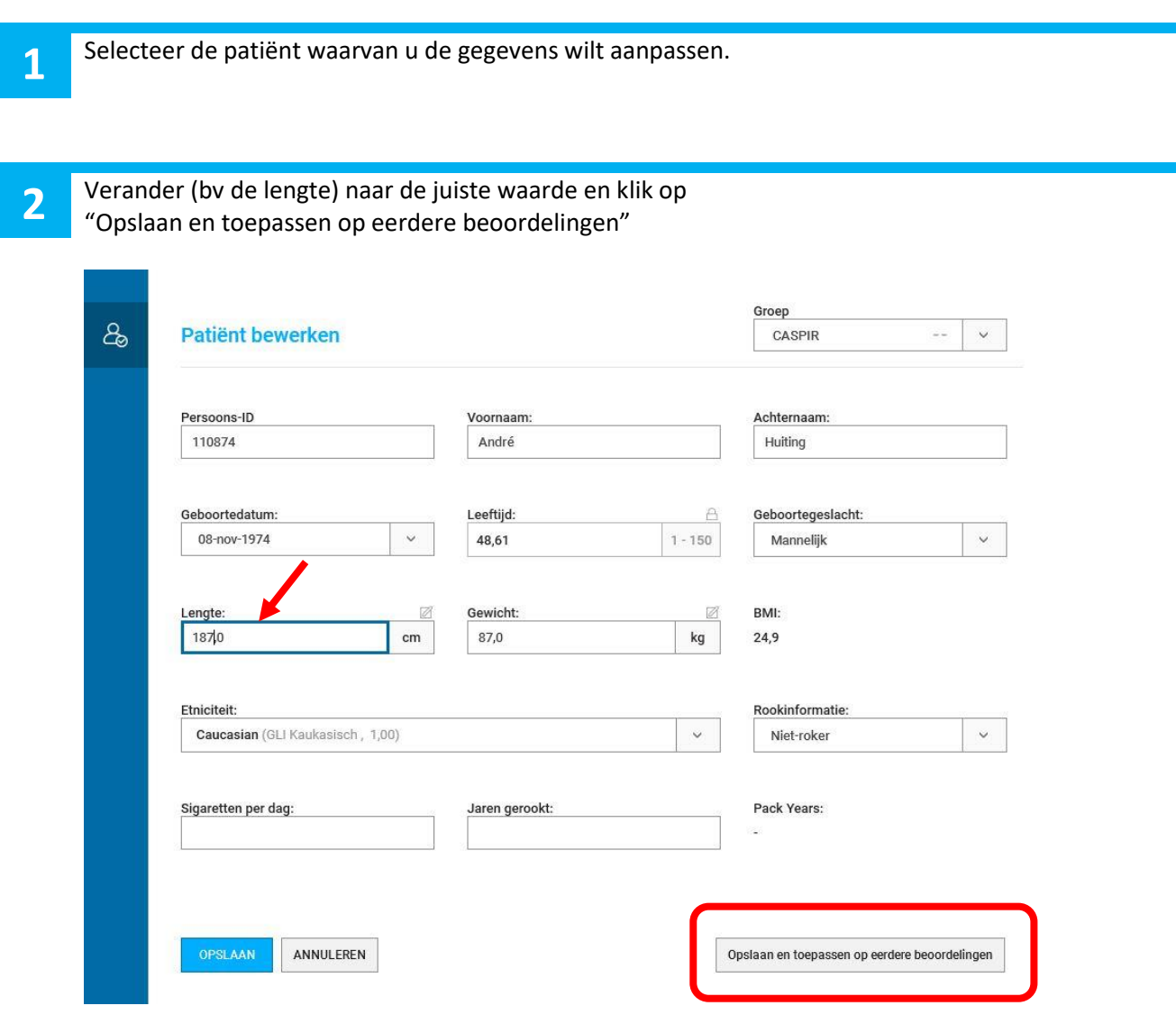

*<b>Eftalograph* 

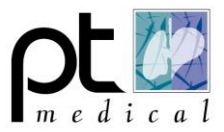

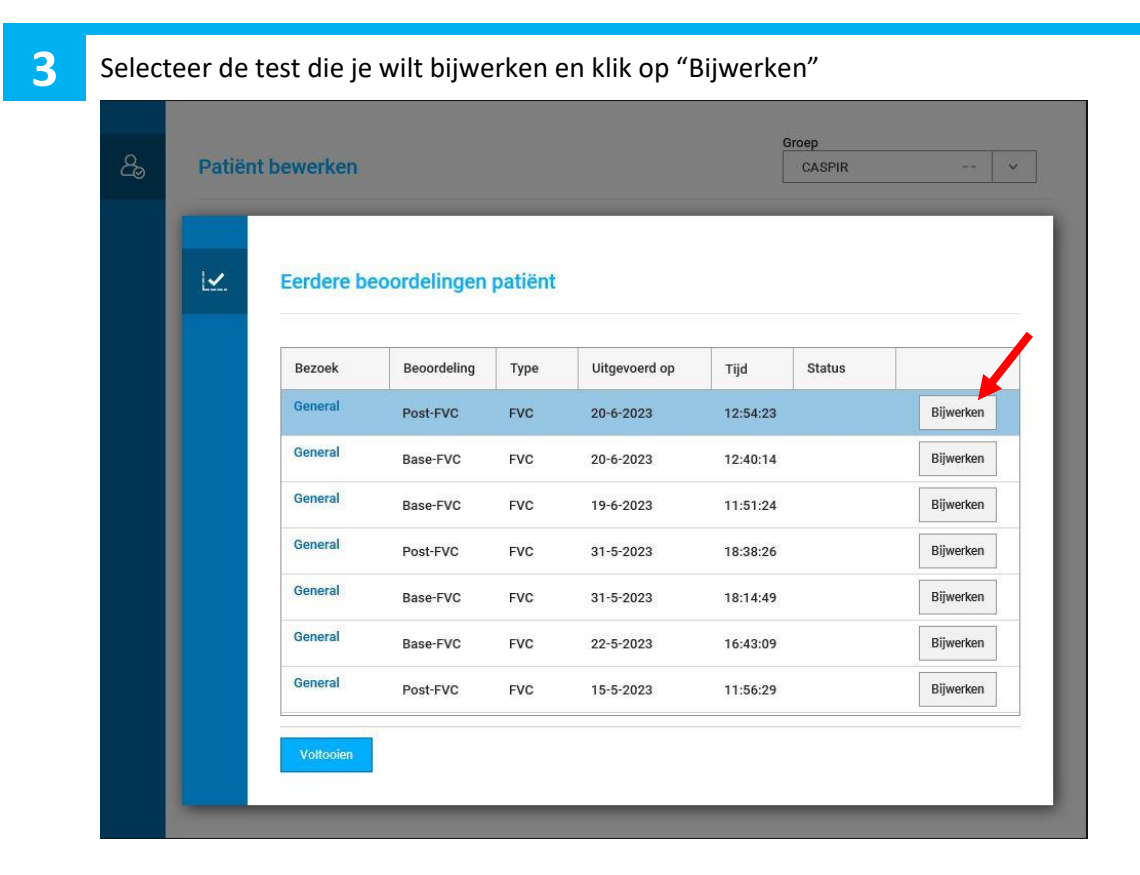

Zet een vinkje bij de parameter die je wilt bijwerken, en klik op "OPSLAAN"

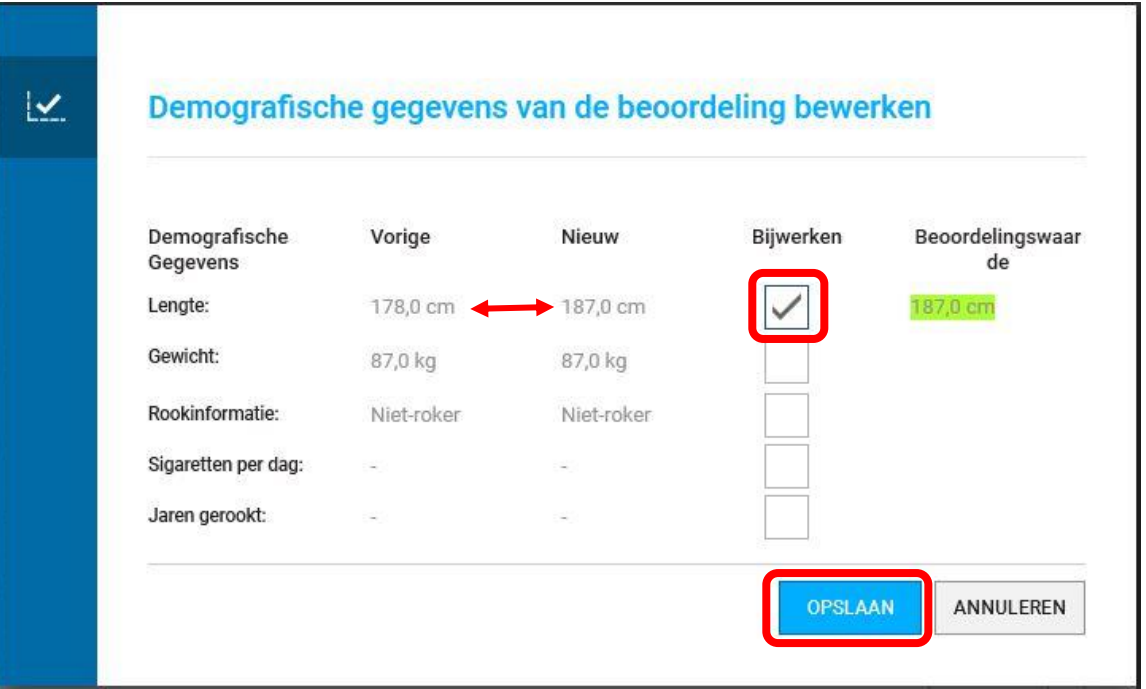

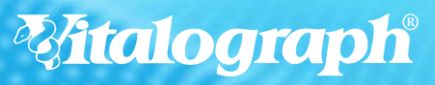

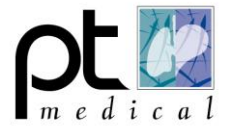

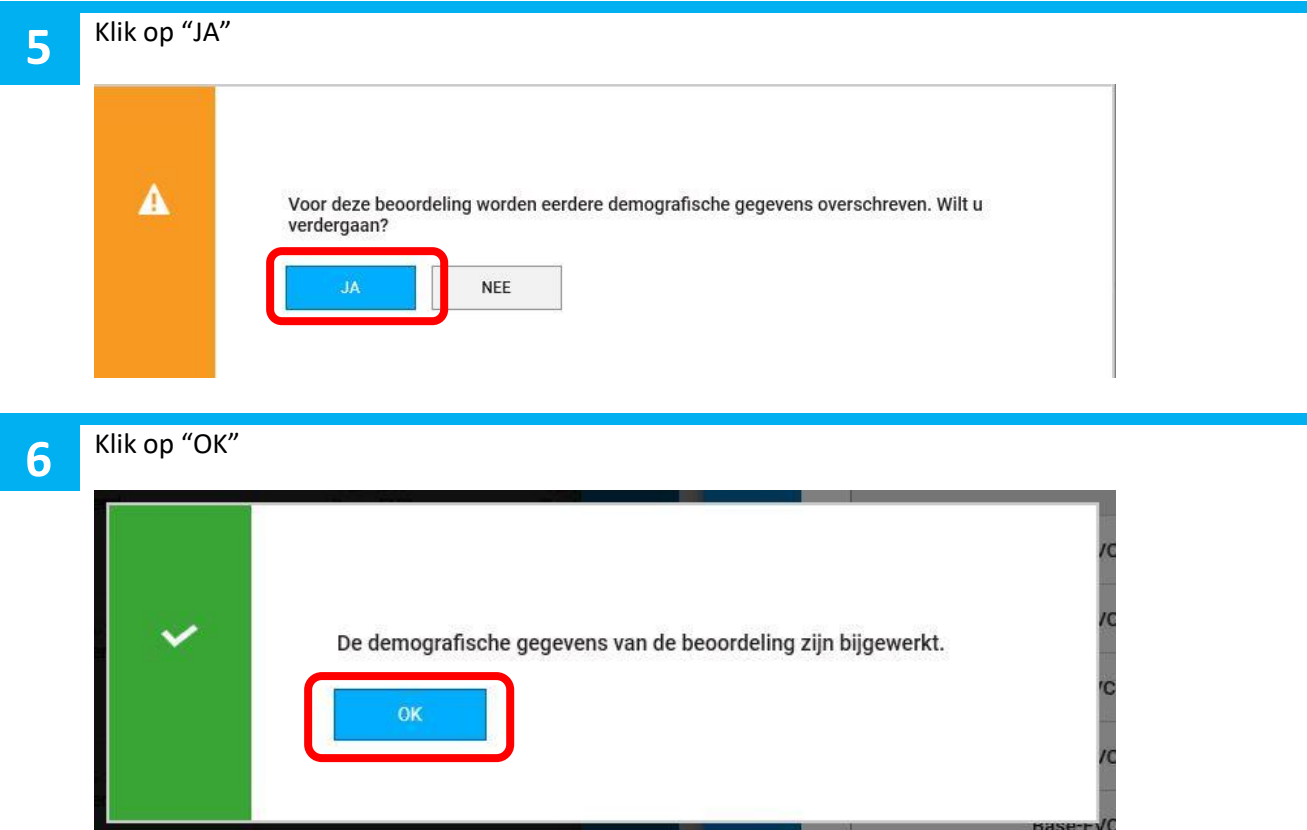

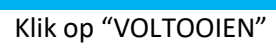

**7**

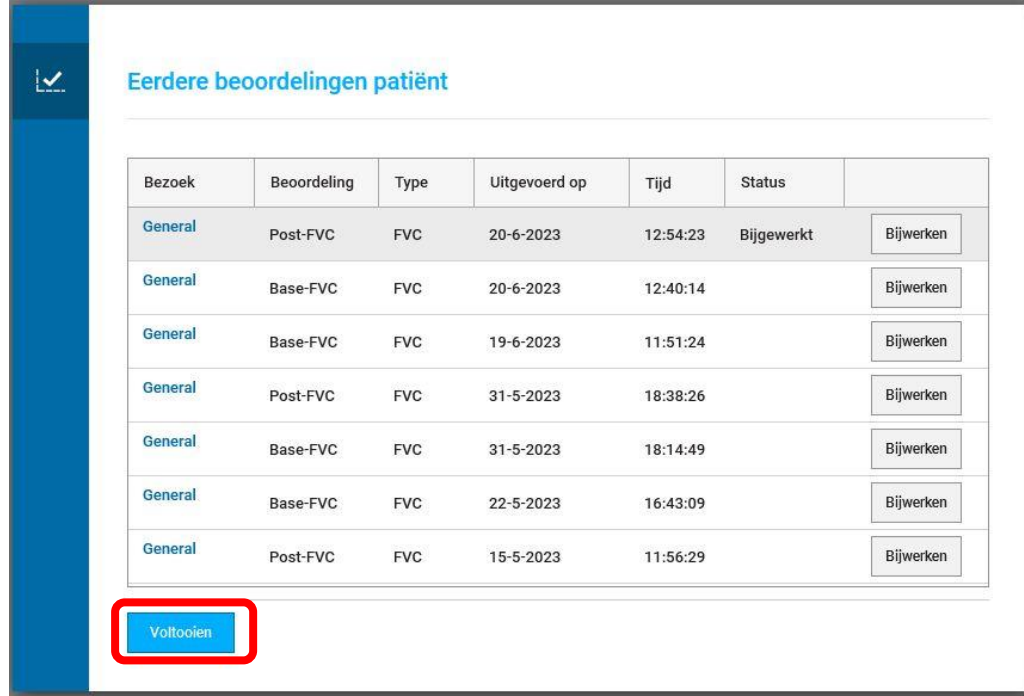

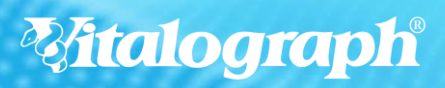

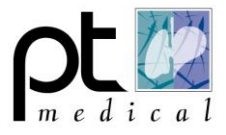

## **8**

Dubbelklik vervolgens op het onderzoek die je hebt aan gepast.

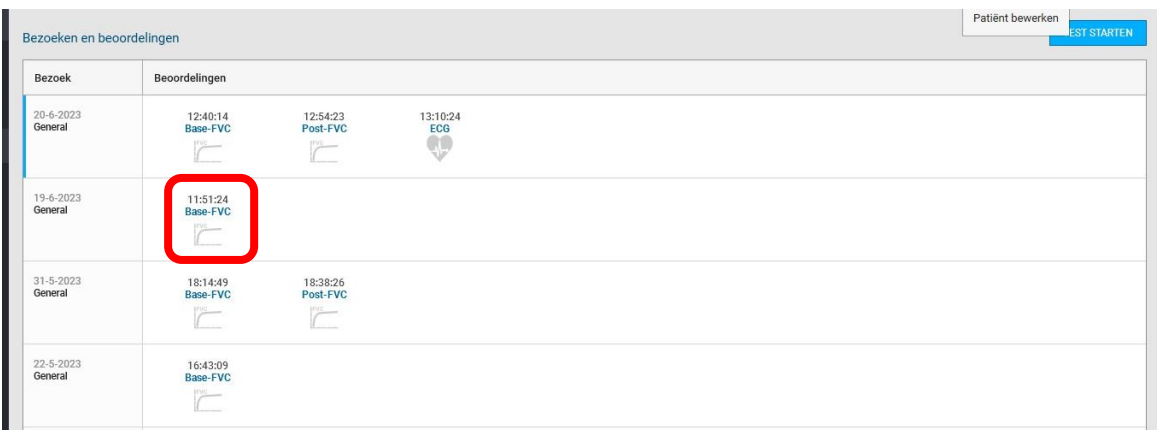

**9**

Print of sla het aangepaste rapport opnieuw op door op het printer icoontje te klikken

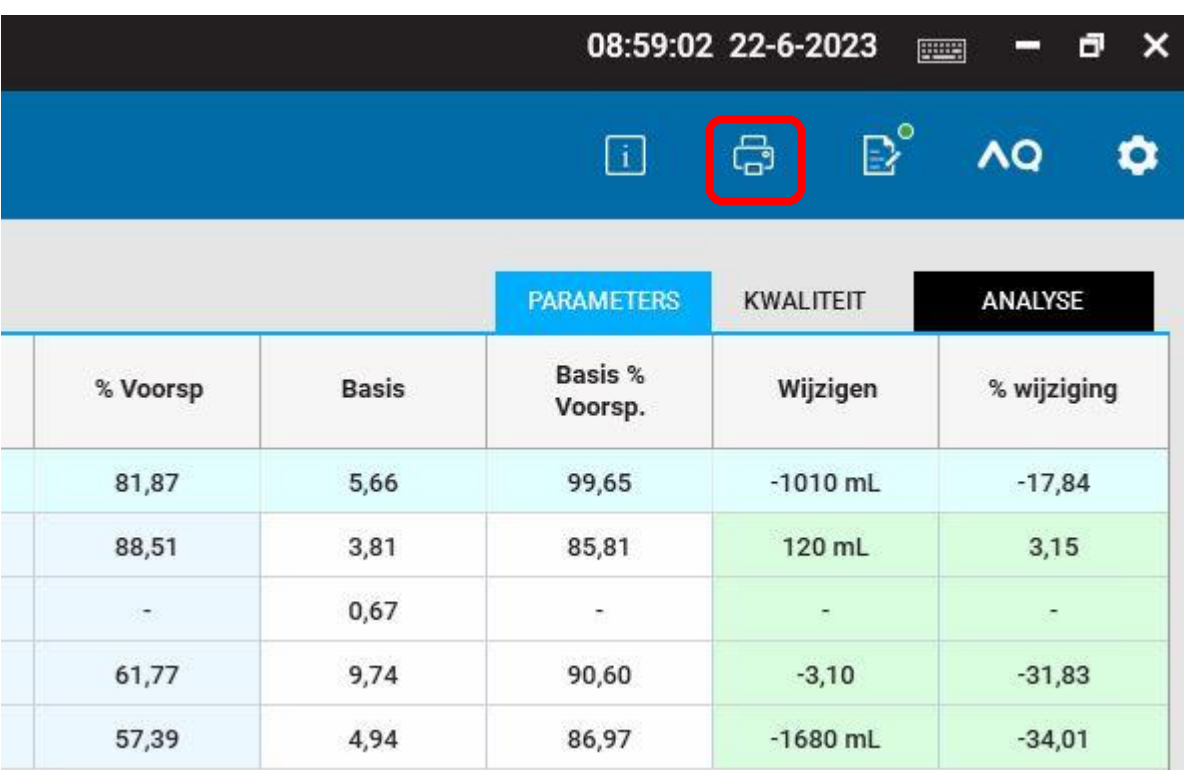

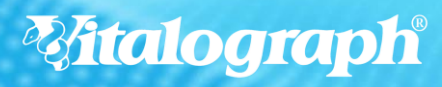